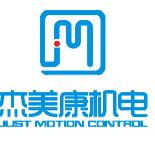

# iHSS42-XX

# **Integrate Stepper Servo Motor**

# Manual

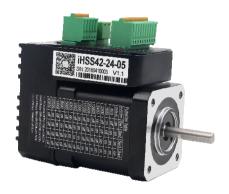

Shenzhen Just Motion Control Electro-mechanics Co., Ltd

TEL:+86-0755-26509689

FAX:+86-0755-26509289

www.jmc-motion.com

Email:info@jmc-motion.com

Address: Floor2, Building A, Hongwei Industrial Zone No.6,

Liuxian 3rd Road, Shenzhen, China

Thanks for selecting JMC stepper motor driver. We hope that the superior performance, outstanding quality, excellent cost performance of our product can help you accomplish your motion control project.

The content in this manual has been carefully prepared and is believed to be accurate, but no responsibility is assumed for inaccuracies.

All the contents of this manual, copyright is owned by the Shenzhen JUST MOTION CONTROL electromechanical Co., Ltd. Without JMC permission, no unit or individual is allowed to copy.

Shenzhen Just Motion Control Electro-mechanics Co., Ltd

| Version | Editor | Verifier |
|---------|--------|----------|
| V1.11   | R&D    | R&D      |

# **Contents**

| 1. Overview 4                                            |
|----------------------------------------------------------|
| <b>2. Features</b> 5                                     |
| 3. Ports Introduction6                                   |
| 4. Technological Index 8                                 |
| 5. Connections to Control Signal 9                       |
| 6. DIP Switch Setting 14                                 |
| 7. Faults alarm and LED flicker frequency 15             |
| 8. Appearance and Installation Dimensions 18             |
| 10. Parameter Setting 18                                 |
| 11. Processing Methods to Common Problems and Faults- 25 |

- 3 -

#### 1. Overview

The iHSS42-XX Integrate Stepper Servo Motor is merged the stepper servo driver and motor together. This motor system integrates the servo control technology into the digital stepper drive perfectly. And this product adopts an optical encoder with high speed position sampling feedback of 50 µs, once the position deviation appears, it will be fixed immediately. This product is compatible the advantages of the stepper drive and the servo drive, such as lower heat, less vibration, fast acceleration, and so on.

#### 2. Features

- ◆ Integrated compact size for saving mounting space
- ◆ Without losing step, High accuracy in positioning
- ◆ 100% rated output torque
- ◆ Variable current control technology, High current efficiency
- ◆ Small vibration, Smooth and reliable moving at low speed
- ◆ Accelerate and decelerate control inside, Great improvement in smoothness of starting or stopping the motor
- ◆ User-defined micro steps
- ◆ No adjustment in general applications
- Over current, over voltage and over position error protection
- Green light means running while red light means protection or off line

# 3. Ports Introduction

# 3.1 ALM signal output ports

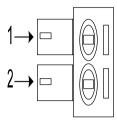

| Symbol | Name                    | Remark                    |
|--------|-------------------------|---------------------------|
| ALM+   | Alarm output +          |                           |
| ALM-   | Alarm output -          | <b>* *</b> * <b>* .</b> _ |
| PED-   | Arrive position output- |                           |
| PED+   | Arrive position output+ | <u> </u>                  |

# 3.2 Control Signal Input Ports

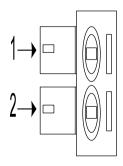

| Symbol | Name              | Remark          |
|--------|-------------------|-----------------|
| ENA-   | Enable signal -   |                 |
| ENA+   | Enable signal +   |                 |
| DIR-   | Direction signal- | Compatible with |
| DIR+   | Direction signal+ | 5V or 24V       |
| PUL-   | Pulse signal -    |                 |
| PUL+   | Pulse signal +    |                 |

#### **3.3 Power Interface Ports**

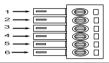

| Symbol | Name               |
|--------|--------------------|
| VCC    | Input power        |
| GND    | Input power ground |

# 4. Technological Index

| Input Voltage  |             | 20~50VDC(24V Typical)                      |  |
|----------------|-------------|--------------------------------------------|--|
| Output Current |             | 4.5A 20KHz PWM                             |  |
| Pulse Frequ    | iency max   | 200K                                       |  |
| Communic       | cation rate | 57.6Kbps                                   |  |
|                |             | • Over current peak value 8A±10%           |  |
| Prote          | etion       | <ul> <li>Over voltage value 70V</li> </ul> |  |
|                |             | • The over position error range can be     |  |
|                |             | set through the HISU                       |  |
|                | Environment | Avoid dust, oil fog and corrosive gases    |  |
|                | Operating   | 70°C MAX                                   |  |
| Environment    | Temperature |                                            |  |
|                | Storage     | -20°C ~+65°C                               |  |
| Specifications | Temperature |                                            |  |
|                | Humidity    | 40~90%RH                                   |  |
|                | Cooling     | Natural cooling or forced air cooling      |  |
|                | method      |                                            |  |

# 5. Connections to Control Signal

#### **5.1 Connections to Common Anode**

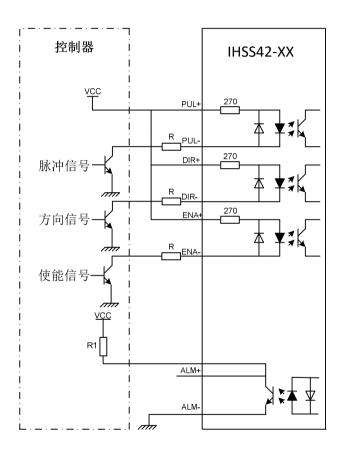

#### Remark:

VCC is compatible with 5V or 24V;

R(3~5K) must be connected to control signal terminal.

#### **5.2 Connections to Common Cathode**

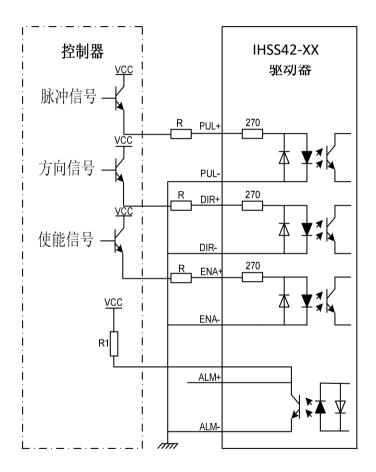

#### Remark:

VCC is compatible with 5V or 24V;

R(3~5K) must be connected to control signal terminal.

# **5.3** Connections to Differential Signal

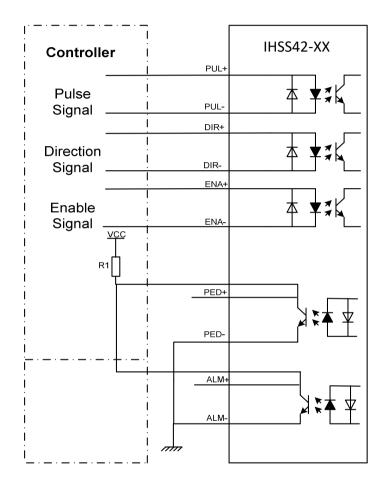

#### Remark:

VCC is compatible with 5V or 24V;

R(3~5K) must be connected to control signal terminal.

#### **5.4 Connections to 232 Serial Communication Interface**

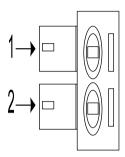

| Definition | Remark               |  |
|------------|----------------------|--|
| NC         | Reserved             |  |
| RX         | Receive Data         |  |
| GND        | Power Ground         |  |
| TX         | Transmit Data        |  |
| +5V        | Power Supply to HISU |  |

## **5.5 Sequence Chart of Control Signals**

In order to avoid some fault operations and deviations, PUL, DIR and ENA should abide by some rules, shown as following diagram:

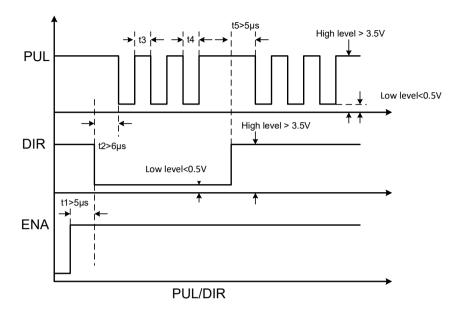

#### Remark:

- a. t1: ENA must be ahead of DIR by at least 5  $\mu$  s. Usually, ENA+ and ENA- are NC (not connected).
- b. t2: DIR must be ahead of PUL active edge by 6  $\mu$  s to ensure correct direction;
- c. t3: Pulse width not less than  $2.5 \mu s$ ;
- d. t4: Low level width not less than 2.5 \mu s.

# 6. DIP Switch Setting

#### **6.1 Micro steps Setting**

The micro steps setting is in the following table, while SW1, SW2, SW3, SW4 are all on, the internal default micro steps inside is activate, this ratio can be setting through the HISU.

|                         | 8   |     |     |     |
|-------------------------|-----|-----|-----|-----|
| Dial switch Micro steps | SW1 | SW2 | SW3 | SW4 |
| Default                 | on  | on  | on  | on  |
| 800                     | off | on  | on  | on  |
| 1600                    | on  | off | on  | on  |
| 3200                    | off | off | on  | on  |
| 6400                    | on  | on  | off | on  |
| 12800                   | off | on  | off | on  |
| 25600                   | on  | off | off | on  |
| 51200                   | off | off | off | on  |
| 1000                    | on  | on  | on  | off |
| 2000                    | off | on  | on  | off |
| 4000                    | on  | off | on  | off |
| 5000                    | off | off | on  | off |
| 8000                    | on  | on  | off | off |
| 10000                   | off | on  | off | off |

| 20000 | on  | off | off | off |
|-------|-----|-----|-----|-----|
| 40000 | off | off | off | off |

#### **6.2 PUL Mode Setting**

SW5 is used for setting the PUL mode, "off" means the PUL mode is pulse + direction mode, "on" is double pulse mode.

|     | Off                    | on                |
|-----|------------------------|-------------------|
| SW5 | Pulse + Direction mode | Double pulse mode |

#### **6.3 Running Direction Setting**

SW6 is used for setting the running direction, "off" means CCW, while "on" means CW.

| GYYY | Off | on |
|------|-----|----|
| SW6  | CCW | CW |

#### **6.4 PUL Filter Setting**

|     | Off                      | on                       |
|-----|--------------------------|--------------------------|
| SW7 | Maximum PUL frequency is | Maximum PUL frequency is |
|     | 200K                     | 100K                     |

Note: When the P22 parameter is 0, the pulse filtering degree is controlled by the SW7 pulse interference filtering dialing code; when set to other non-zero values, SW7 does not work.

#### **6.5 PUL Smoothing Setting**

| GAAAO | Off                     | on                      |  |
|-------|-------------------------|-------------------------|--|
| SW8   | Shut down PUL Smoothing | Switch on PUL Smoothing |  |

The smoothness of the command can be set by the P19 parameter (Note: the dialing code needs to be in the on state when the P19 parameter is set)

# 7. Faults alarm and LED flicker frequency

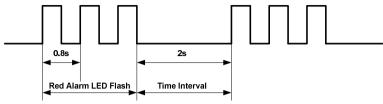

| Flicker   | Description to the Faults                                   |
|-----------|-------------------------------------------------------------|
| Frequency |                                                             |
| 1         | Error occurs when the motor coil current exceeds            |
|           | the drive's current limit.                                  |
| 2         | Voltage reference error in the drive                        |
| 3         | Parameters upload error in the drive                        |
| 4         | Error occurs when the input voltage exceeds the             |
|           | drive's voltage limit.                                      |
| 5         | Error occurs when the actual position following             |
|           | error exceeds the limit which is set by <b>the position</b> |
|           | error limit.                                                |

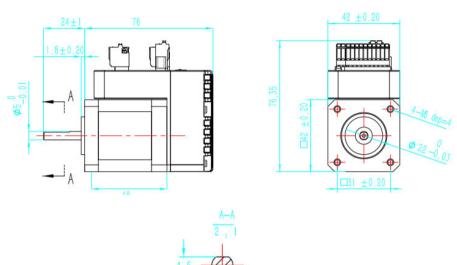

# 8. Appearance and Installation Dimensions

# 10. Parameter Setting

The parameter setting method of 2HSS57-KH drive is to use a HISU adjuster through the 232 serial communication ports, only in this way can we setting the parameters we want. There are a set of best default parameters to the corresponding motor which are carefully adjusted by our engineers, users only need refer to the following table, specific condition and set the correct parameters.

Actual value = Set value  $\times$  the corresponding dimension

| Mode | Definition      | Range  | Dime-<br>nsion | Restart<br>Drive | Default<br>Value |
|------|-----------------|--------|----------------|------------------|------------------|
| P1   | Current loop Kp | 0-4000 | 0.0001         | Y                | 1000             |

| P2  | Current loop Ki                      | 0—2000 | 0. 0001 | N | 100  |
|-----|--------------------------------------|--------|---------|---|------|
| Р3  | Damping coefficient                  | 0—1000 | 0. 0001 | N | 30   |
| P4  | Position loop Kp                     | 0—5000 | 0.001   | N | 2000 |
| P5  | Position loop Ki                     | 0—1000 | 0.01    | N | 200  |
| P6  | Speed loop Kp                        | 0—5000 | 0.00001 | N | 300  |
| P7  | Speed loop Ki                        | 0—5000 | 0.00001 | N | 1000 |
| P8  | Open-loop<br>current                 | 0—60   | 0.1     | N | 5    |
| P9  | Close-loop<br>current                | 0—40   | 0.1     | N | 8    |
| P10 | Alarm level                          | 0—1    | 1       | Y | 1    |
| P11 | Direction level                      | 0—1    | 1       | N | 1    |
| P12 | trigger pulse<br>selection           | 0—1    | 1       | Y | 0    |
| P13 | Enable level                         | 0—1    | 1       | N | 1    |
| P14 | Arrival level                        | 0—1    | 1       | Y | 1    |
| P15 | Encoder line number                  | 0—1    | 1       | Y | 0    |
| P16 | Position error limit                 | 0—3000 | 10      | N | 400  |
| P17 | Micro-Steps<br>Selection             | 0—15   | 1       | Y | 2    |
| P18 | Single and double pulse mode setting | 0—1    | 1       | Y | 0    |
| P19 | Speed                                | 0—10   | 0       | N | 7    |

|     | smoothness                                     |                 |             |             |             |
|-----|------------------------------------------------|-----------------|-------------|-------------|-------------|
| P20 | User-defined<br>Micro Steps                    | 4—1000          | 50          | Y           | 8           |
| P21 | Power on display                               | 0—4             | 1           | N           | 0           |
| P22 | Pulse filtering                                | 0—1000          | 4           | Y           | 0           |
| P23 | Driver enable lock                             | 0—1             | 1           | N           | 0           |
| P24 | Reservation                                    | Reservat<br>ion | Reservation | Reservation | Reservation |
| P25 | Open and closed loop ratio                     | 0—40            | 1           | N           | 20          |
| P26 | Pend output<br>threshold                       | 0—1000          | 1           | N           | 10          |
| P27 | Open loop or<br>Close loop                     | 0—1             | 1           | Y           | 1           |
| P28 | Reservation                                    | Reservat ion    | Reservation | Reservation | Reservation |
| P29 | Reservation                                    | Reservat ion    | Reservation | Reservation | Reservation |
| P30 | Close the function of detect the lack of Phase | 0—1             | 1           | Y           | 0           |
| P31 | Reservation                                    | Reservat<br>ion | Reservation | Reservation | Reservation |
| P32 | Reservation                                    | Reservat<br>ion | Reservation | Reservation | Reservation |

| P33 | Reservation | Reservat ion    | Reservation | Reservation | Reservation |
|-----|-------------|-----------------|-------------|-------------|-------------|
| P34 | Reservation | Reservat ion    | Reservation | Reservation | Reservation |
| P35 | Reservation | Reservat ion    | Reservation | Reservation | Reservation |
| P36 | Reservation | Reservat<br>ion | Reservation | Reservation | Reservation |
| P37 | Reservation | Reservat<br>ion | Reservation | Reservation | Reservation |
| P38 | Reservation | Reservat<br>ion | Reservation | Reservation | Reservation |
| P39 | Reservation | Reservat<br>ion | Reservation | Reservation | Reservation |

There are total 20 parameter configurations, use the HISU to download the configured parameters to the drive, the detail descriptions to every parameter configuration are as follows:

| Item            | Description                                            |
|-----------------|--------------------------------------------------------|
| Current loop Kp | Increase Kp to make current rise fast. Proportional    |
|                 | Gain determines the response of the drive to setting   |
|                 | command. Low Proportional Gain provides a stable       |
|                 | system (doesn't oscillate), has low stiffness, and the |
|                 | current error, causing poor performances in tracking   |

|                  | current setting command in each step. Too large proportional gain values will cause oscillations and unstable system. |  |
|------------------|----------------------------------------------------------------------------------------------------|--|
| Current loop Ki  | Adjust Ki to reduce the steady error. Integral Gain                                                                   |  |
| current 100p IXI | helps the drive to overcome static current errors. A                                                                  |  |
|                  | low or zero value for Integral Gain may have current                                                                  |  |
|                  | errors at rest. Increasing the integral gain can reduce                                                               |  |
|                  | the error. If the Integral Gain is too large, the system                                                              |  |
|                  | may "hunt" (oscillate) around the desired position.                                                                   |  |
| Damping          | This parameter is used to change the damping                                                                          |  |
|                  |                                                                                                    |  |
| coefficient      | coefficient in case of the desired operating state is                                                                 |  |
|                  | under resonance frequency.                                                                                            |  |
| Position loop Kp | The PI parameters of the position loop. The default                                                                   |  |
| Position loop Ki | values are suitable for most of the application, you                                                                  |  |
|                  | don't need to change them. Contact us if you have                                                                     |  |
|                  | any question.                                                                                                    |  |
| Speed loop Kp    | The PI parameters of the speed loop. The default                                                                      |  |
| Speed loop Ki    | values are suitable for most of the application, you                                                                  |  |
|                  | don't need to change them. Contact us if you have                                                                     |  |
|                  | any question.                                                                                                    |  |
| Open loop        | This parameter affects the static torque of the motor.                                                                |  |
| current          |                                                                                                    |  |
| current          |                                                                                                    |  |

| Close loop            | This parameter affects the dynamic torque of the          |  |  |  |
|-----------------------|-----------------------------------------------------------|--|--|--|
| current               | motor. (The actual current = open loop current +          |  |  |  |
|                       | close loop current)                                       |  |  |  |
| Alarm Control         | This parameter is set to control the Alarm                |  |  |  |
|                       | optocoupler output transistor. 0 means the transistor     |  |  |  |
|                       | is cut off when the system is in normal working, but      |  |  |  |
|                       | when it comes to fault of the drive, the transistor       |  |  |  |
|                       | becomes conductive. 1 means opposite to 0.                |  |  |  |
| Stop lock enable      | This parameter is set to enable the stop clock of the     |  |  |  |
|                       | drive. 1 means enable this function while 0 means         |  |  |  |
|                       | disable it.                                               |  |  |  |
| <b>Enable Control</b> | This parameter is set to control the Enable input         |  |  |  |
|                       | signal level, 0 means low, while 1 means high.            |  |  |  |
| Arrival Control       | This parameter is set to control the Arrival              |  |  |  |
|                       | optocoupler output transistor. 0 means the transistor     |  |  |  |
|                       | is cut off when the drive satisfies the arrival           |  |  |  |
|                       | command, but when it comes to not, the transistor         |  |  |  |
|                       | becomes conductive. 1 means opposite to 0.                |  |  |  |
| Position error        | The limit of the position following error. When the       |  |  |  |
| limit                 | actual position error exceeds this value, the drive       |  |  |  |
|                       | will go into error mode and the fault output will be      |  |  |  |
|                       | activated. (The actual value = the set value $\times$ 10) |  |  |  |

# Speed smoothness

This parameter is set to control the smoothness of the speed of the motor while acceleration or deceleration, the larger the value, the smoother the speed in acceleration or deceleration.

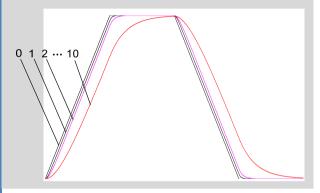

#### User-defined p/r

This parameter is set of user-defined pulse per revolution, the internal default micro steps inside is activate while SW1、SW2、SW3、SW4 are all on, users can also set the micro steps by the outer DIP switches. (The actual micro steps = the set value  $\times$  50)

## 11. Processing Methods to Common Problems and

#### **Faults**

#### 11.1 Power on power light off

No power input, please check the power supply circuit. The voltage is too low.

#### 11.2 Power on red alarm light on

- Please check the motor feedback signal and if the motor is connected with the drive.
- The stepper servo drive is over voltage or under voltage. Please lower or increase the input voltage.

# 11.3 Red alarm light on after the motor running a small angle

- Please check the parameter in the drive if the poles of the motor and the encoder lines are corresponding with the real parameters, if not, set them correctly.
- Please check if the frequency of the pulse signal is too fast, thus the motor may be out of it rated speed, and lead to position error.

#### 11.4 After input pulse signal but the motor not running

- Please check the input pulse signal wires are connected in reliable way.
- Please make sure the input pulse mode is corresponding with the real input mode.